# **Using Encrypted Connections with ClustrixDB**

ClustrixDB supports SSL and authentication with the sha256\_password plugin.

Some security regulations require stronger protection of user passwords stored in the database. The sha256\_password plugin provides a more secure method of storing user password credentials in ClustrixDB as compared to the default mysql\_native\_password plugin. When a user account is configured to use the sha256\_password plugin, that user must then always connect using an SSL protected connection.

The instructions below provide steps for configuring ClustrixDB for SSL encrypted connections, and also configure ClustrixDB user accounts to use SHA256 password security along with SSL encrypted connections. To use this feature, use the instructions below to generate certificates and keys, copy them to all nodes, configure the database and users to use SSL when applicable (requires a mysql client 5.6.38 or higher).

NOTE: You can use [these instructions](https://www.cyberciti.biz/faq/how-to-setup-mariadb-ssl-and-secure-connections-from-clients/) to generate the certs and keys for the nodes and clients, but the /etc/my.cnf directives for the server do not apply and you must use the ClustrixDB-specific instructions below to bind the server keys and certs.

# ClustrixDB Configuration for SSL Encrypted Connections

### To configure ClustrixDB to use encrypted connections:

Create keys and certificates (using your choice of method) and copy them as the root user to every node:

```
shell> scp server-cert.pem root@hostname:/data/clustrix
shell> scp server-key.pem root@hostname:/data/clustrix
```
On each node, transfer ownership of those files to the clxd user:

shell> sudo chown clxd server-\*.pem

Certificates and keys must be in the same location on every node.

Configure ClustrixDB to use these certificates, keys, and SSL:

```
sql> SET GLOBAL ssl_cert = '/data/clustrix/server-cert.pem'; 
sql> SET GLOBAL ssl_key = '/data/clustrix/server-key.pem';
sql> ALTER CLUSTER RELOAD SSL;
sql> SET GLOBAL ssl_enabled = TRUE;
```
ALTER CLUSTER RELOAD SSL validates the location of the certificates and keys. If this command fails, the clustrix.log may include more detail.

### Connecting from a client using an encrypted connections

The MariaDB client SSL parameters can be defined in /etc/my.cnf.d/client.cnf or on the command line.

#### Sample entry in /etc/my.cnf.d/client.cnf

```
[client-mariadb]
ssl-ca=/user/.ssh/ca-cert.pem
ssl-cert=/user/.ssh/client-cert.pem
ssl-key=/user/.ssh/client-key.pem
```
Command-line example of specifying the cert and key:

```
shell> mysql --ssl-cert=/user/.ssh/client-cert.pem --ssl-key=/user/.ssh/client-key.pem -u username -h hostname -
p
```
The MySQL client version must be 5.6.38, 5.7 or higher client.

If you are using the mysql 5.6.38 client, you must specify the cipher type:

```
shell> mysql --ssl-cipher=AES256-SHA -u
username -h hostname -p
```
If you are using the mysql 5.7 client, there are no special options required:

```
shell> mysql 
username -h h
ostname -
p
```
The output of \s will show whether TLS is enabled:

sql> \s

and show as part of the output the type of encryption in use:

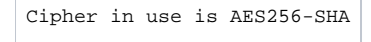

This query will show the type of encryption used for all sessions:

```
sql> select * from system.sessions;
```
Create a new user using sha256\_password authentication:

```
sql> CREATE USER 'seymour2'@'%' IDENTIFIED WITH 
sha256_password BY 'foo';
```
## Caveats for SHA2 usage

- Certificates and keys must exist on all nodes and be owned by the clxd user
- ClustrixDB does not support configuration a default authentication plugin other than mysql\_native\_password
- ClustrixDB does not support RSA password encryption
- Using encrypted connections have a performance overhead
- The ssl options cipher, issuer, and subject are not supported and generate syntax errors.